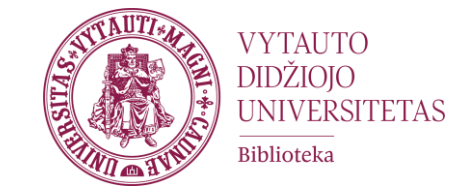

# Darbo vietų rezervacija

Vartotojo instrukcija

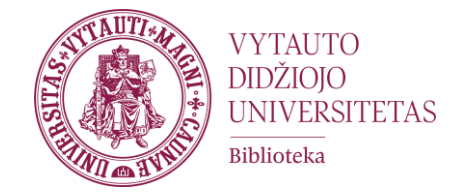

1. Darbo vietų rezervacijos programa yra pasiekiama per **kompiuterio naršyklę**:

[https://apps.powerapps.com/play/e/default-10701389-4f5b-4078-baea-209e39c6210e/a/02551df5-b5d1-4bdb](https://apps.powerapps.com/play/e/default-10701389-4f5b-4078-baea-209e39c6210e/a/02551df5-b5d1-4bdb-bada-3c55ed14f915?tenantId=10701389-4f5b-4078-baea-209e39c6210e&hint=8da4c5b5-8418-4668-bb19-3fc28ff68629&sourcetime=1701665427135)[bada-3c55ed14f915?tenantId=10701389-4f5b-4078-baea-209e39c6210e&hint=8da4c5b5-8418-4668-bb19-](https://apps.powerapps.com/play/e/default-10701389-4f5b-4078-baea-209e39c6210e/a/02551df5-b5d1-4bdb-bada-3c55ed14f915?tenantId=10701389-4f5b-4078-baea-209e39c6210e&hint=8da4c5b5-8418-4668-bb19-3fc28ff68629&sourcetime=1701665427135) [3fc28ff68629&sourcetime=1701665427135](https://apps.powerapps.com/play/e/default-10701389-4f5b-4078-baea-209e39c6210e/a/02551df5-b5d1-4bdb-bada-3c55ed14f915?tenantId=10701389-4f5b-4078-baea-209e39c6210e&hint=8da4c5b5-8418-4668-bb19-3fc28ff68629&sourcetime=1701665427135)

2. Arba parsisiuntus **mobilią programėlę** "Power Apps":

<https://play.google.com/store/apps/details?id=com.microsoft.msapps>

Ir prisijungus su VDU Microsoft 365 paskyra ([...@vdu.lt](mailto:...@vdu.lt) el. paštu ir slaptažodžiu).

### DARBO VIETŲ REZERVACIJA

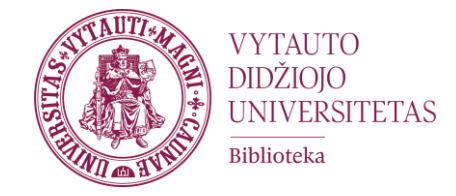

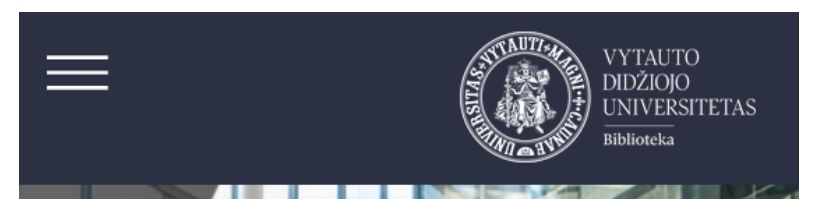

#### Individualaus ir grupinio darbo vietos

Universitete studentai ir darbuotojai gali dirbti individualaus / grupinio darbo patalpose, iš anksto jas užsisakę.

Darbo laikas ribojamas iki 2 valandų per dieną, vartotojas vienu metu gali užsisakyti vieną darbo patalpą. Užsakymo terminas gali būti pratęstas, jeigu nėra kitų lankytojų užsakymų.

Bibliotekos padalinių darbo laikas: Nuoroda. Vartotojai informuojami el. paštu apie jvykdytą užsakymą arba jo atšaukimą.

Lankytojas gali atšaukti užsakymą, atsidaręs savo užsakymų langą.

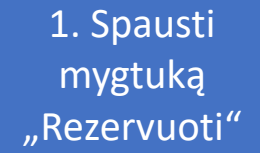

Aprašymas apie

patalpų rezervaciją

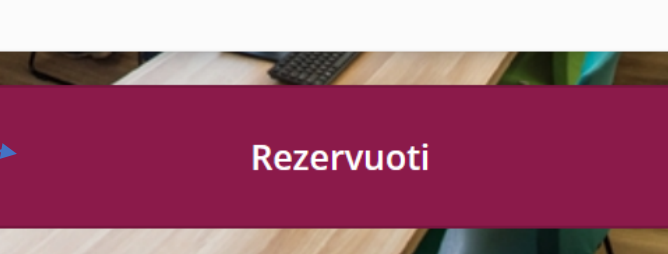

## **DARBO VIETŲ REZERVACIJA**

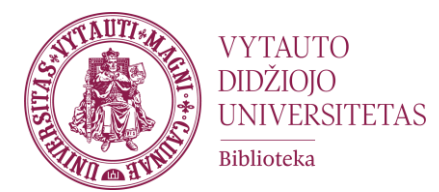

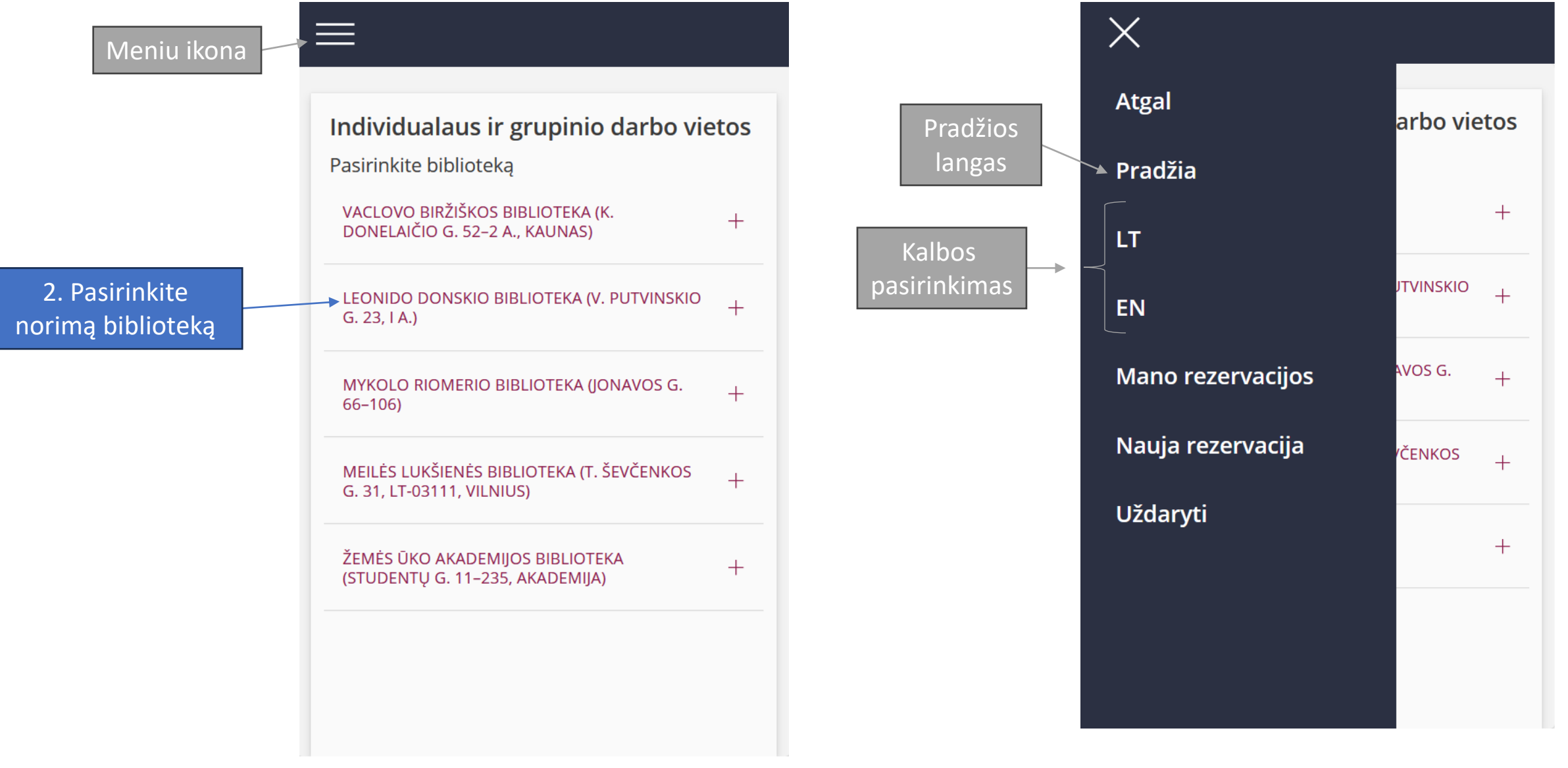

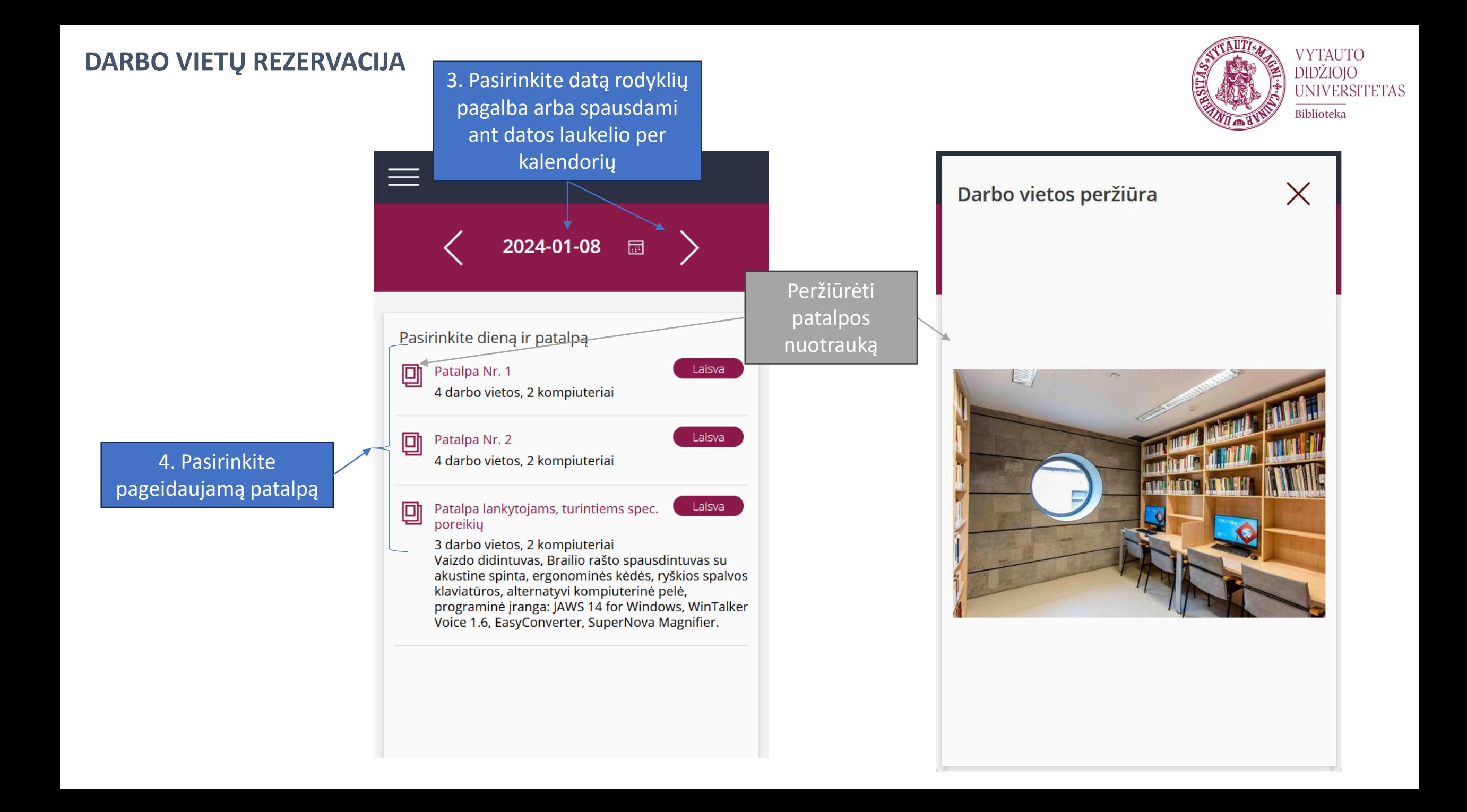

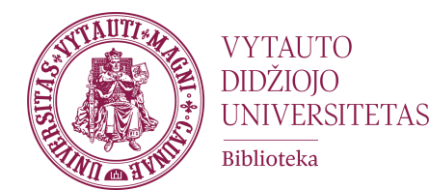

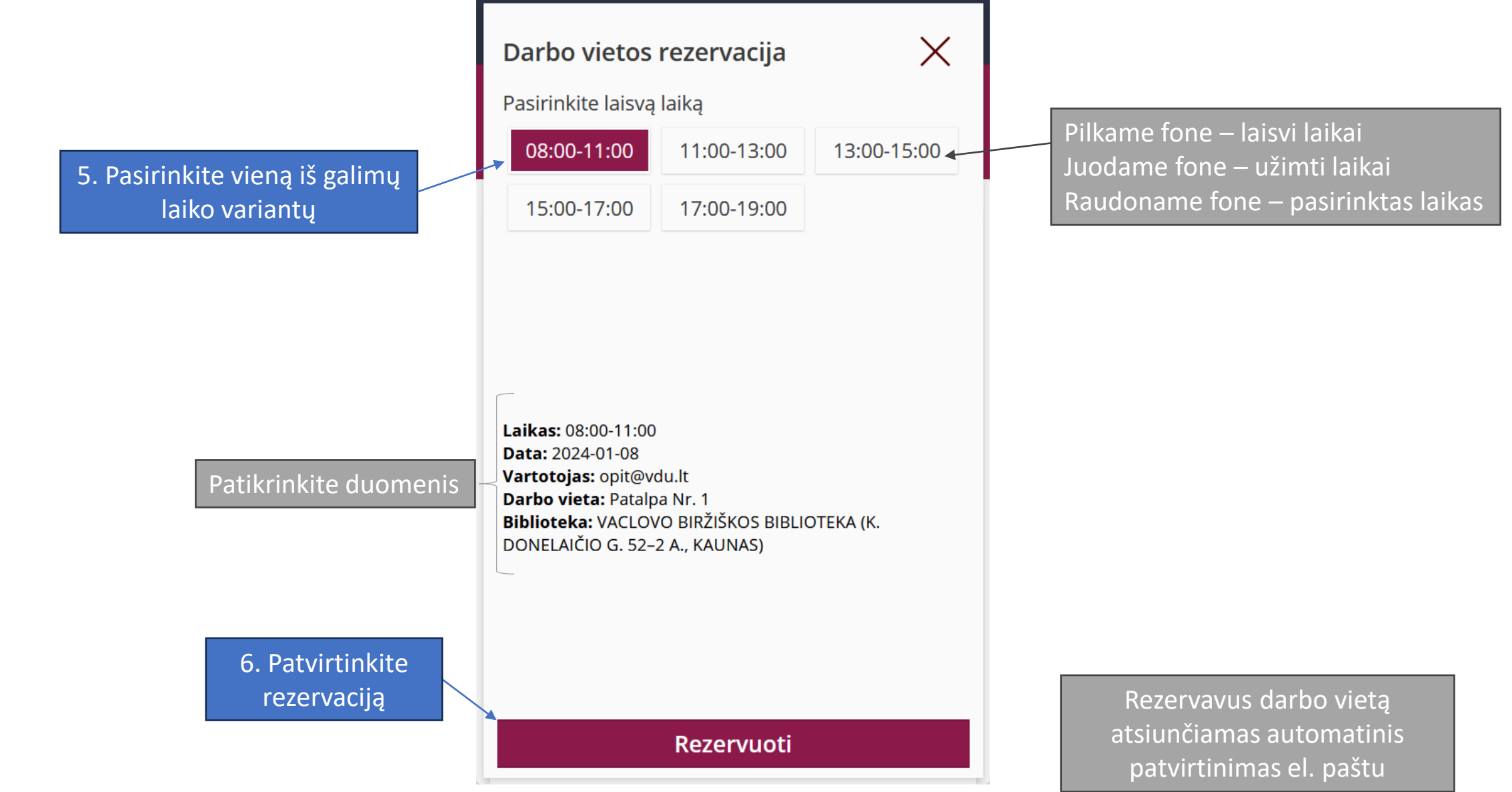

# DARBO VIETŲ REZERVACIJA

**VYTAUTO** DIDŽIOJO<br>UNIVERSITETAS Biblioteka

Po patvirtinimo rezervacija įkrenta į skiltį "Mano rezervacijos"

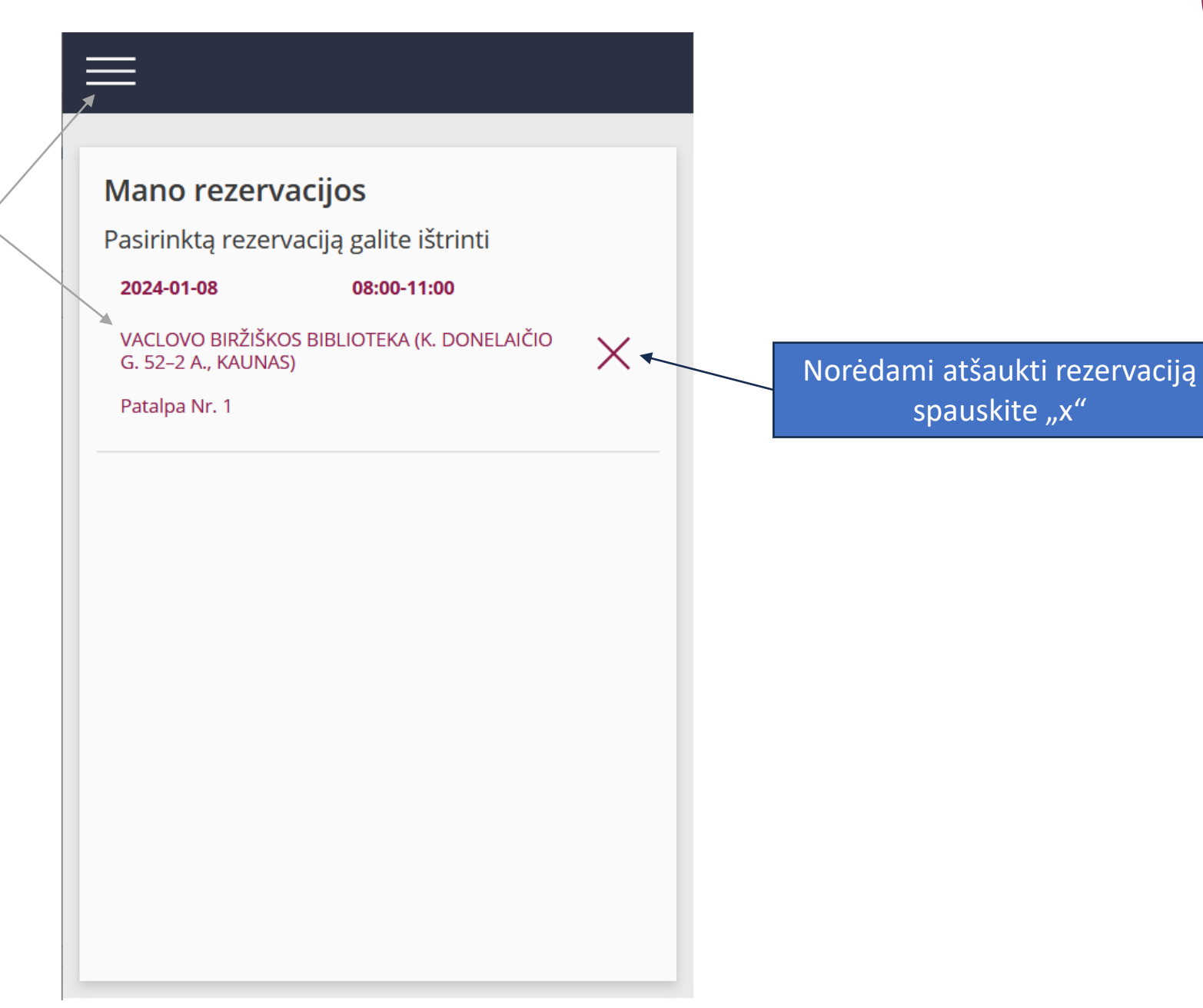